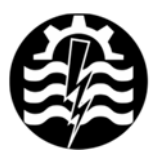

A XVI-a Conferință internațională - multidisciplinară "Profesorul Dorin PAVEL - fondatorul hidroenergeticii românești" **SEBES, 2016** 

# **RECONSTITUIREA GEOMETRIEI COMPONENTELOR MECANICE PRIN FOTOGRAMETRIE PARTEA A II-A**

Dorian NEDELCU

## 3D RECONSTRUCTION OF THE MECHANICAL PARTS GEOMETRY THROUGH PHOTOGRAMMETRY - PART II

The paper has the following objectives: to describe the Photogrammetry technique, to present its principles and results, to review photogrammetry software and to exemplify some applications in the field of mechanical parts that were made with said software.

> Keywords: photogrammetry, part, mechanical Cuvinte cheie: fotogrametrie, componente, mecanice

### **6. Exemple de reconstituire a geometriei prin fotogrametrie**

În articolul [24] Paul Koppel analizează precizia oferită de programul Agisoft PhotoScan, pentru un con cu diametru de 10 m, care are o geometrie simplă și permite evidențierea diferențelor în raport cu obiectul referinţă din figura 8. Fotografierea s-a executat de pe o platformă pe trei nivele diferite, pe ambele părți, figura 9, distanța medie faţă de obiect fiind de cca. 4 m. S-a utilizat o cameră CANON EOS 60 cu senzor full-frame şi lentile fixate la 24 mm distanţă focală. Datorită iluminării insuficiente s-a folosit o lampă suplimentară. Valoarea ISO medie a pozelor a fost 1600 la timp de expunere 1/60. În paralel s-au făcut 800 măsurători cu o staţie laser, pentru a compara rezultatele cu cele calculate de PhotoScan (nor dens 60,000,000

puncte calculate la calitatea "High"). Comparația s-a efectuat cu programul free – OpenSource CloudCompare [25] şi s-a obţinut harta spatială a diferentelor, figura 10.

Concluziile finale au fost următoarele:

● precizia modelului scade în regiunile extreme inaccesibile, datorită iluminării slabe a acestora, ceea ce a condus la insuficienta informatiilor posibile de extras din poze;

● în restul regiunilor, devierea totală a ajuns la 1,3 mm;

● comparativ cu rezultatele oferite de un scanner 3D (care implică costuri mari ale aparatului și ale programului asociat acestuia) este posibil să se atingă o acuratete similară utilizând fotogrametria prin intermediul aplicaţiei PhotoScan, la un cost incomparabil mai redus.

Prima aplicaţie a autorului acestei lucrări, efectuată cu versiunea (demo) a programului Agisoft PhotoScan, a avut scop reconstituirea calitativă a suprafeței unei capote de mașină, figura 11, cu scopul de a testa modul de lucru și capabilitățile programului, fără pretenții de investigare a preciziei.

Figurile 12 şi 13 prezintă norul de puncte rar (1,488 puncte) respectiv norul de puncte dens (1,071,445 puncte) obtinute, iar figura 14 prezintă rețeaua de discretizare a capotei (312,073 triunghiuri) importată în aplicația Rapidform XOR3. Cele 7 poze sursă au fost efectuate cu telefonul mobil X1 Soul.

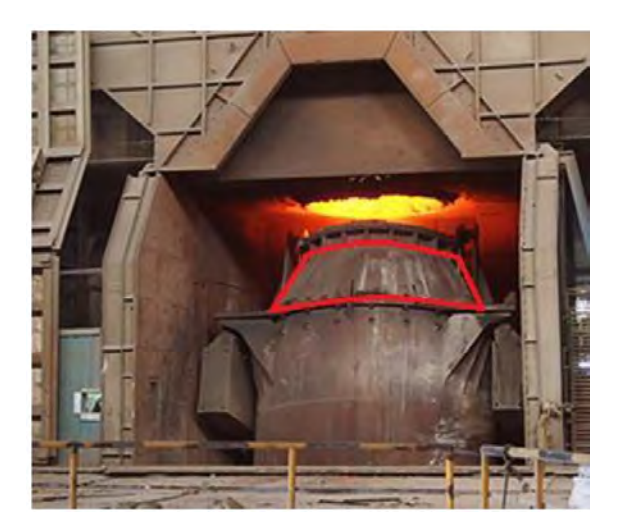

Fig. 8 Geometria reală a obiectului referinţă [24]

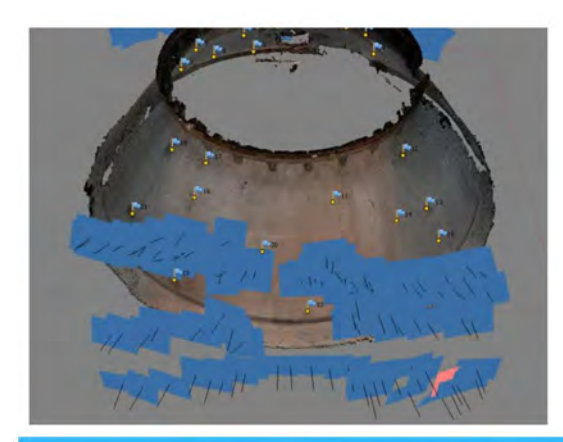

Fig. 9 Poziţiile din care s-au preluat fotografiile [24]

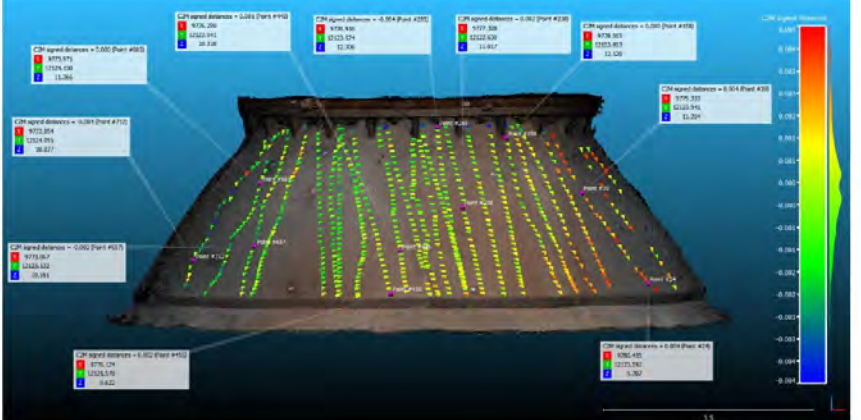

Fig. 10 Harta diferenţelor [24]

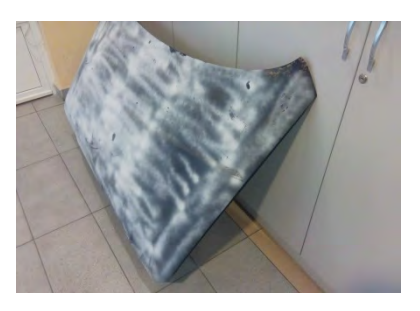

Fig. 11 Capota de maşină

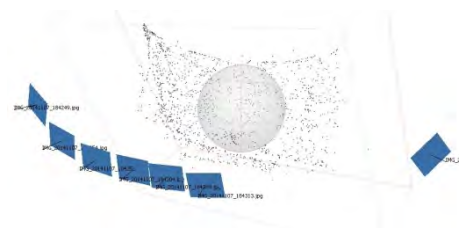

Fig. 12 Poziţiile de fotografiere şi norul de puncte rar (1,488 puncte) al capotei de maşină obţinut cu Agisoft PhotoScan

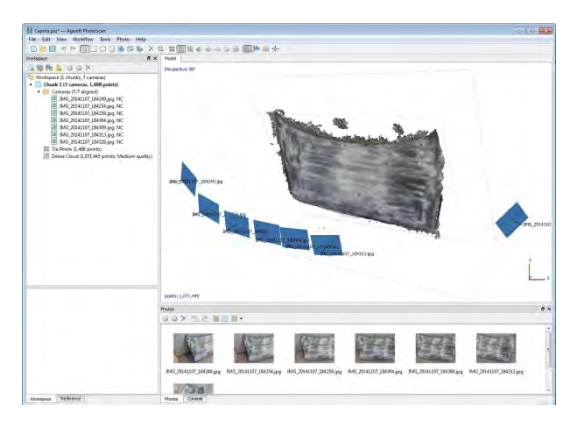

Fig. 13 Pozitiile de fotografiere şi norul de puncte dens (1,071,445 puncte) al capotei de maşină obţinut cu Agisoft PhotoScan

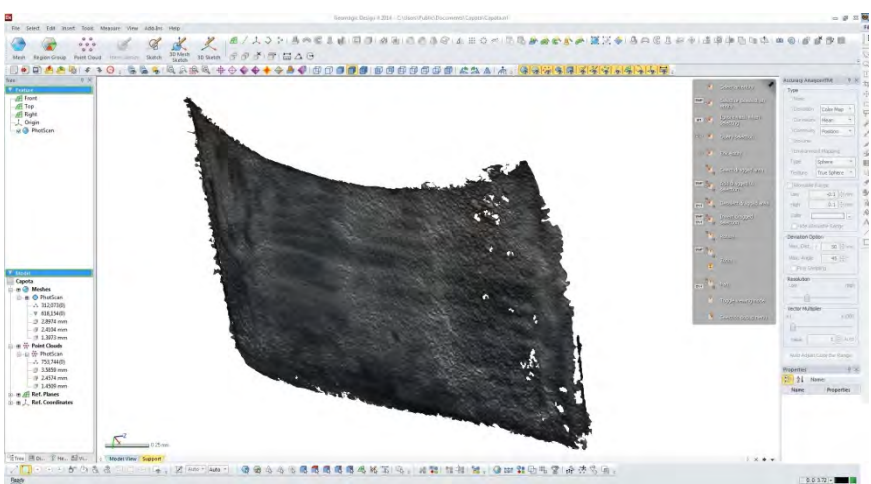

Fig. 14 Discretizarea capotei importată în aplicația Rapidform XOR3

Următoarea aplicaţie a autorului acestei lucrări a avut scop reconstituirea geometriei unei palete Kaplan, cu diametrul de 5400 mm, figura 15. Fotografierea s-a executat de pe platforma pe care a fost plasată paleta, distanţa medie faţă de obiect fiind de cca. 4,5 m. S-a utilizat o cameră CANON EOS 500D cu lentile fixate la 28 mm distantă focală. Valoarea ISO medie a pozelor a fost 400 la timp de expunere 1/30. În spaţiul de fotografiere au fost plasaţi markeri, cu distanţe măsurate pentru realizarea scalării corecte a norului de puncte respectiv a paletei. Cele 43 de poze au fost încărcate în aplicatia Agisoft, în urma prelucrărilor numerice rezultând un nor rar de 3491

puncte, un nor dens de 15,023,820 puncte, figura 16, respectiv reţeaua poligonală 3D cu 2,193,007 triunghiuri. Prelucrările au fost efectuate pe un laptop cu sistem de operare Windows 7/64 biti, procesor i7-2630QM CPU 2 GHz, 8 GB memorie RAM şi au durat câteva ore.

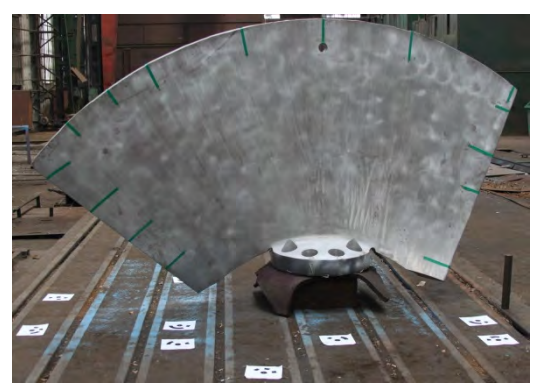

Fig. 15 Paleta Kaplan

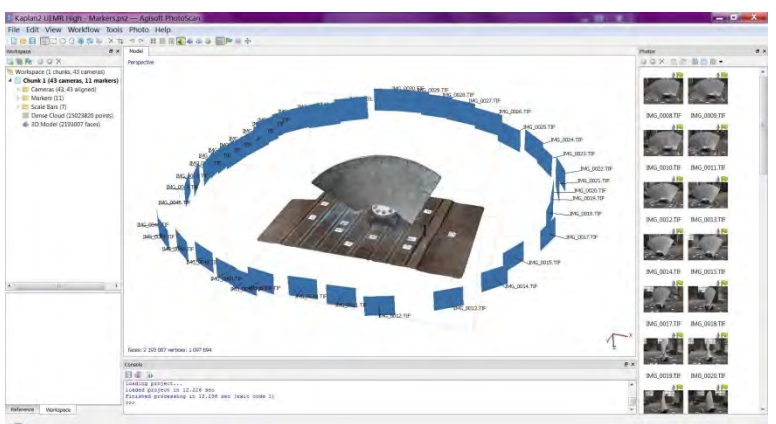

Fig. 16 Poziţiile de fotografiere şi norul de puncte dens (15,023,820 puncte) al paletei Kaplan obtinut cu Agisoft PhotoScan

Prin această aplicaţie s-a urmărit investigarea preciziei care se obţine cu versiunea (demo) a programului Agisoft PhotoScan, prin comparaţie cu paleta proiectată într-un mediu CAD, figura 17. Comparaţia s-a efectuat în aplicaţia free GOM Inspect [26], între geometria CAD de referinţă salvată din mediul CAD în format STL şi reţeaua poligonală generată de Agisoft PhotoScan. După importul celor 2 geometrii, prima operație în aplicația CAD a fost alinierea acestora. Diferentele pe intradosul, extradosul și pe profilul median al paletei sunt prezentate în figurile 18, 19 respectiv 20.

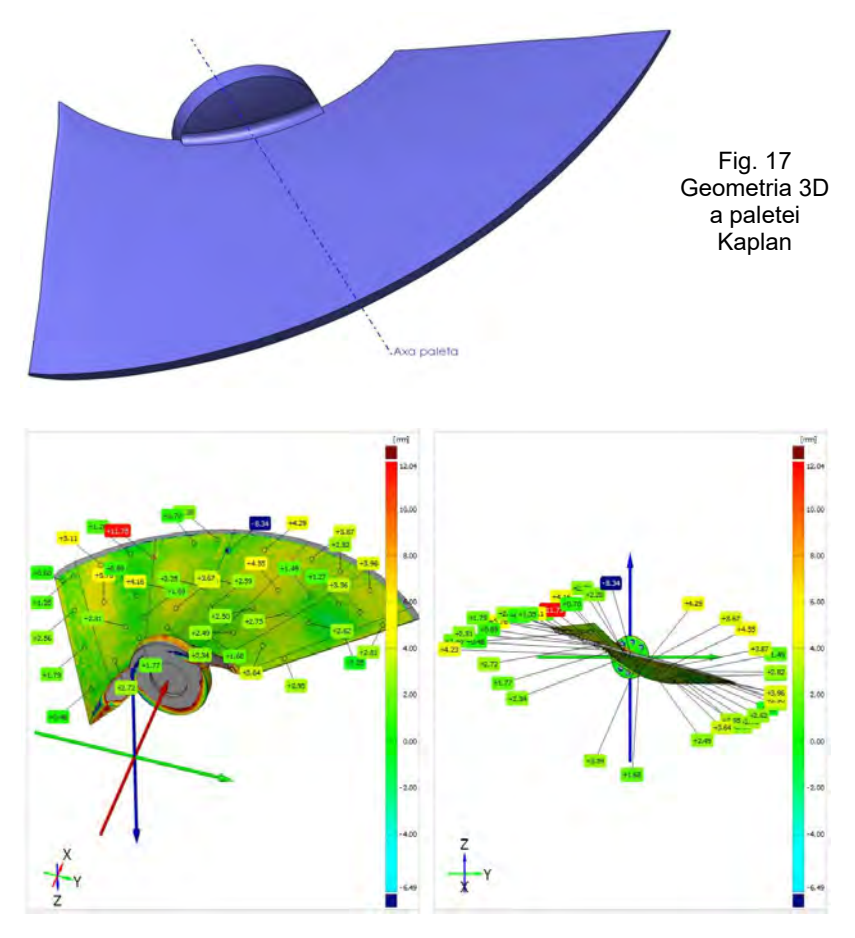

Fig. 18 Diferenţe pe extradosul paletei Kaplan

Conform recomandărilor din codul internaţional, abaterile trebuie să se încadreze între ±1 % din diametrul paletei, adică ± 5,4 mm.

Din cele 82 puncte măsurate, 16 puncte reprezentând 19,51 % au fost în afara acestui domeniu, abaterile fiind totuşi la limitele tolerantei impuse, iar restul de 66 puncte reprezentând 80,49 % fiind în interiorul domeniului.

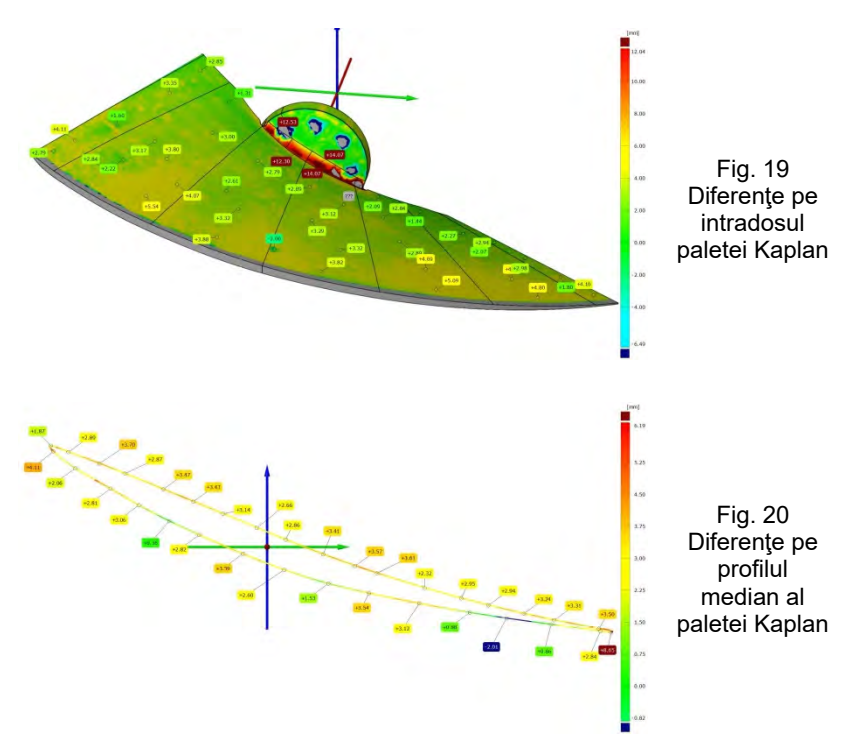

Trebuie menţionat că la aceste diferenţe contribuie mai multe elemente: calitatea camerei şi setările impuse pentru fotografiere, numărul şi calitatea pozelor, setările impuse aplicaţiei Agisoft PhotoScan, corectitudinea aliniamentului geometriilor realizat pentru comparaţie în aplicaţia GOM Inspect. Reducerea diferenţelor se poate face prin îmbogățirea experienței în utilizarea tehnicii fotogrametriei, precum şi a programelor de prelucrare a informaţiilor asociate acesteia.

#### **7. Concluzii**

■ Prezenta lucrare şi-a propus investigarea literaturii de specialitate a tehnicii fotogrametriei, cu scopul de a răspunde la întrebarea dacă aceasta poate fi utilizată pentru reconstrucția de geometrii ale componentelor mecanice. Rezultatele prezentate au convins autorul lucrării că această metodă poate fi utilizată cu succes în domeniul mecanic, la un cost incomparabil mai redus comparativ cu cel corespunzător tehnologiilor de scanare 3D.

#### **BIBLIOGRAFIE**

[1] Adam Barnes, Katie Simon, Adam Wiewel, *From Photos to Models, Strategies for using digital photogrammetry in your project*, University of Arkansas.

[2] \* \* \* American Society for Photogrammetry and Remote Sensing, http://www.asprs.org/, 1980.

[3] \* \* \* http://www.forensicdjs.com/services/animations-demonstrative-exhibits/ photogrammetry.html.

[4] \* \* \* *Comparison of photogrammetry software*, https://en.wikipedia.org/wiki/ Comparison of photogrammetry software.

[5] \* \* \* Austin Mason - *Making 3D Models with Photogrammetry*, Carleton College.

[6] \* \* \* Agisoft PhotoScan User Manual, Professional Edition.

[7] \* \* \* http://www.photomodeler.com/index.html

[8] \* \* \* http://www.3dflow.net/

[9] \* \* \* http://ccwu.me/vsfm/

[10] Eugene Liscio, *Open Source Tools for 3D Forensic reconstructions – Part 3*, November, 2011.

[11] Pierre Moulon, Alessandro Bezzi, *Python Photogrammetry Toolbox: A free solution for Three-Dimensional Documentation*.

[12] \* \* \* http://www.agisoft.com

[13] \* \* \* *PhotoScan. Fully automated professional photogrammetric kit*, http://www.agisoft.com/about/

[14] \* \* \* http://insight-3d.en.uptodown.com/

[15] \* \* \* http://triayaam.com/

[16] \* \* \* https://www.acute3d.com/

 $[17]$  \* \* \* https://www.pix4d.com/

[18] \* \* \* https://recap.autodesk.com/

[19] \* \* \* http://www.tgi3d.com/

[20] \* \* \* http://www.123dapp.com/catch

[21] \* \* \* http://www.arc3d.be/

[22] \* \* \* https://photosynth.net/default.aspx

[23] \* \* \* https://en.wikipedia.org/wiki/Comparison of photogrammetry software

[24] Paul Koppel, *Agisoft PhotoScan: Point Cloud accuracy in close range configuration.*

[25] \* \* \* http://www.cloudcompare.org/

[26] \* \* \* http://www.gom.com/de/3d-software/gom-inspect.html

Prof. Dr. Ing. Dorian NEDELCU e-mail: d.nedelcu@uem.ro Universitatea "Eftimie Murgu" din Reşiţa